1

#### ○事業者の社会保険加入状況の確認について

元請は、現場登録情報内に登録されている施工体制情報をもとに、事業者毎の社会保険加入状況を確認できる。 【閲覧イメージ】

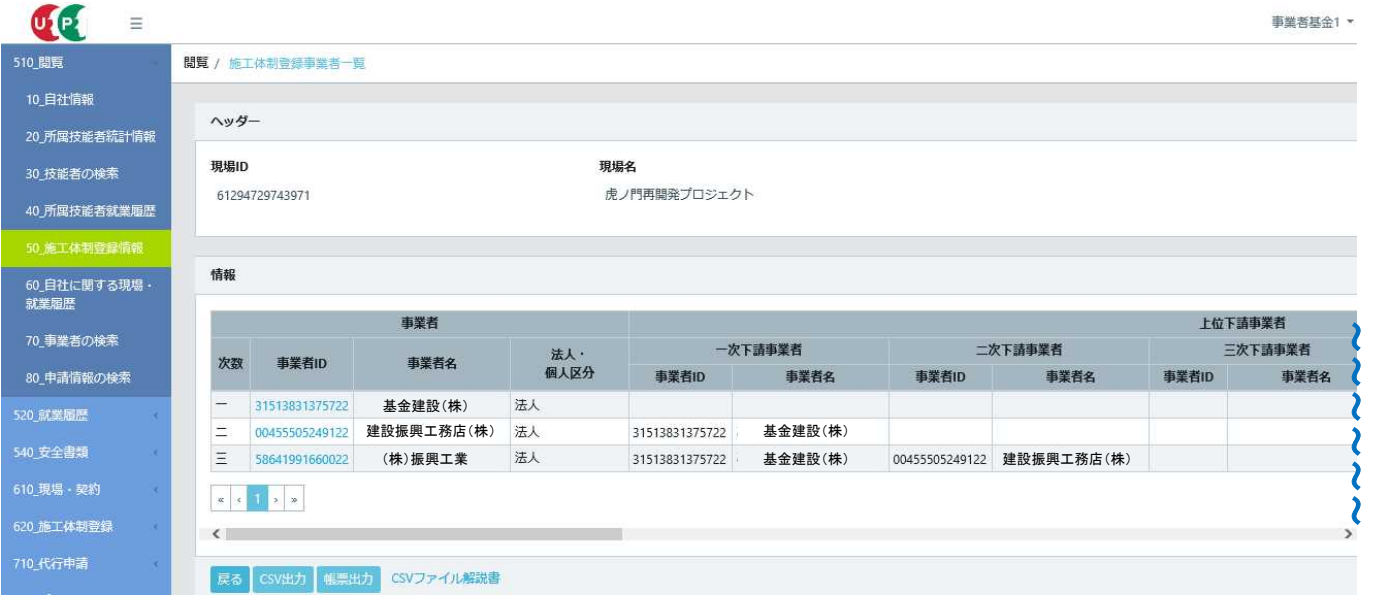

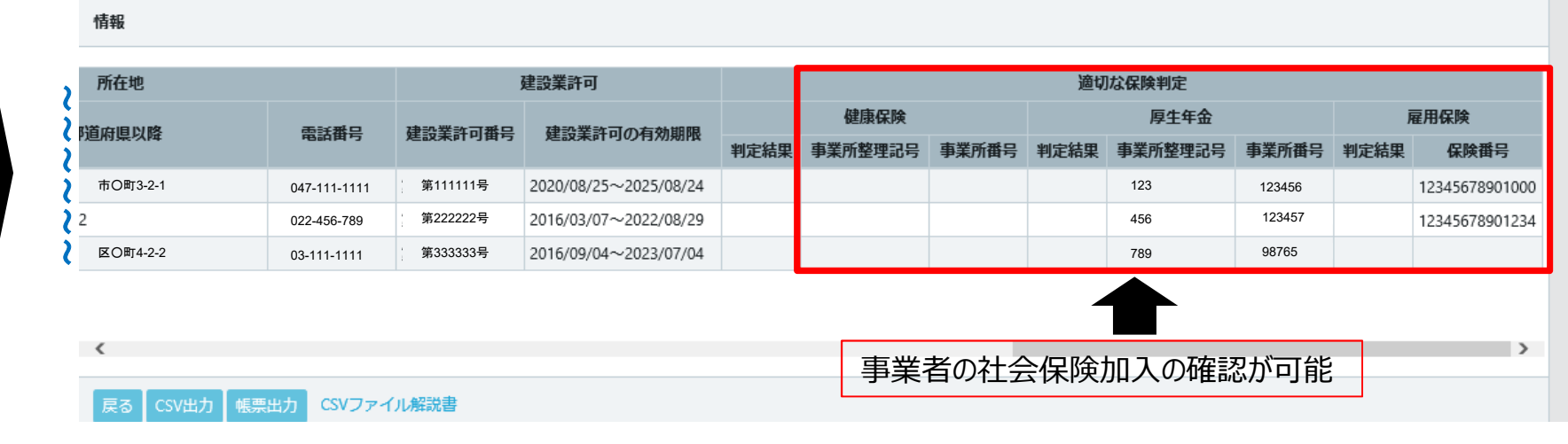

### CCUS施工体制図の社会保険加入確認について②(技能者)

#### ○技能者の社会保険加入状況の確認について

元請は、前ページの施工体制情報の事業者一覧より、事業者IDをクリックすることで、事業者毎に当該現場に入場 している技能者の社会保険加入状況を確認できる。

2

教育

その他安全衛生講習

統括安全衛生責任者 (労働安全衛生法第

職長教育(労働安全 衛生法第60条)

15条)

国十交通省

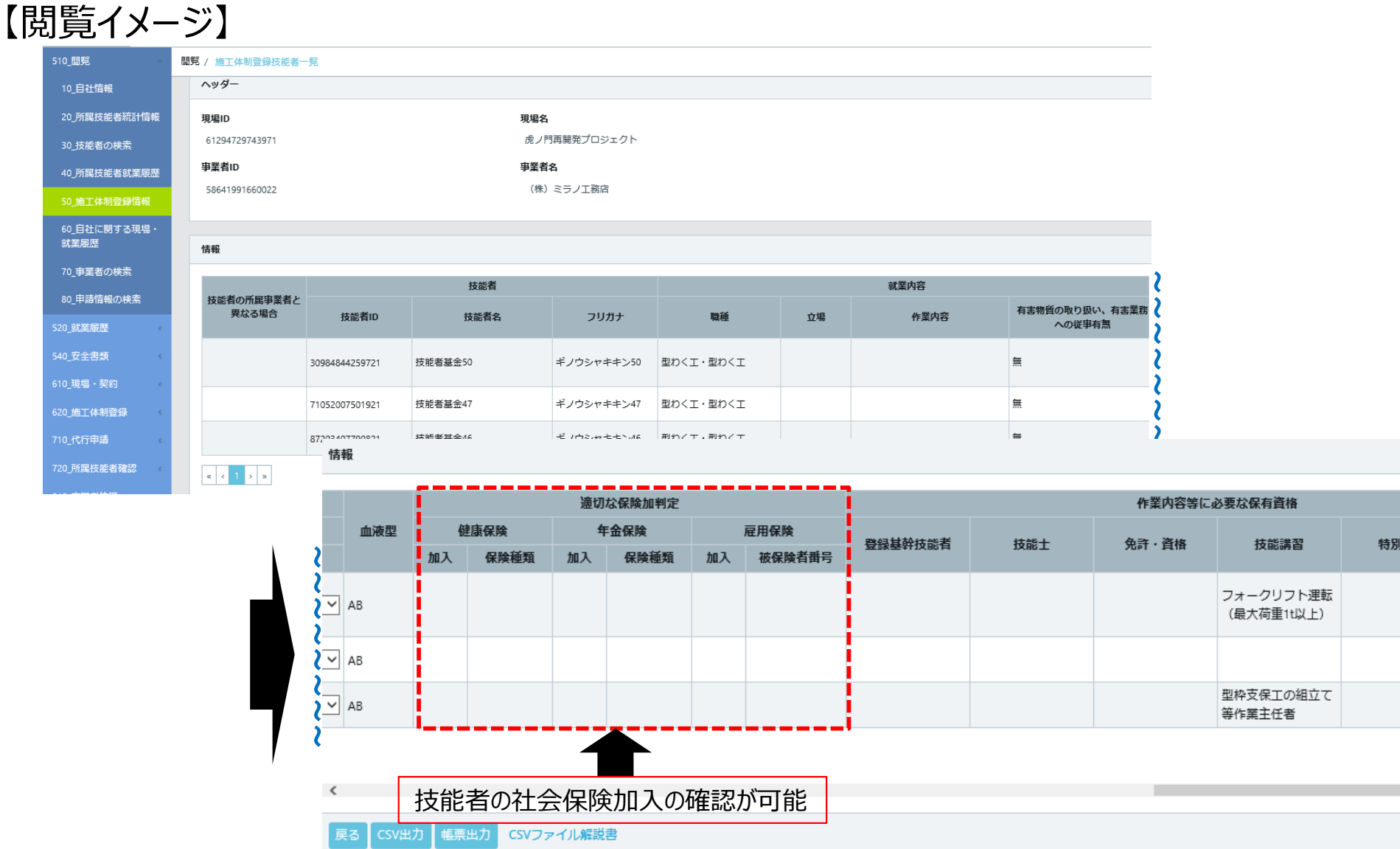

# 【参考1】施工体制情報から社会保険加入情報を確認する方法① 国土交通省

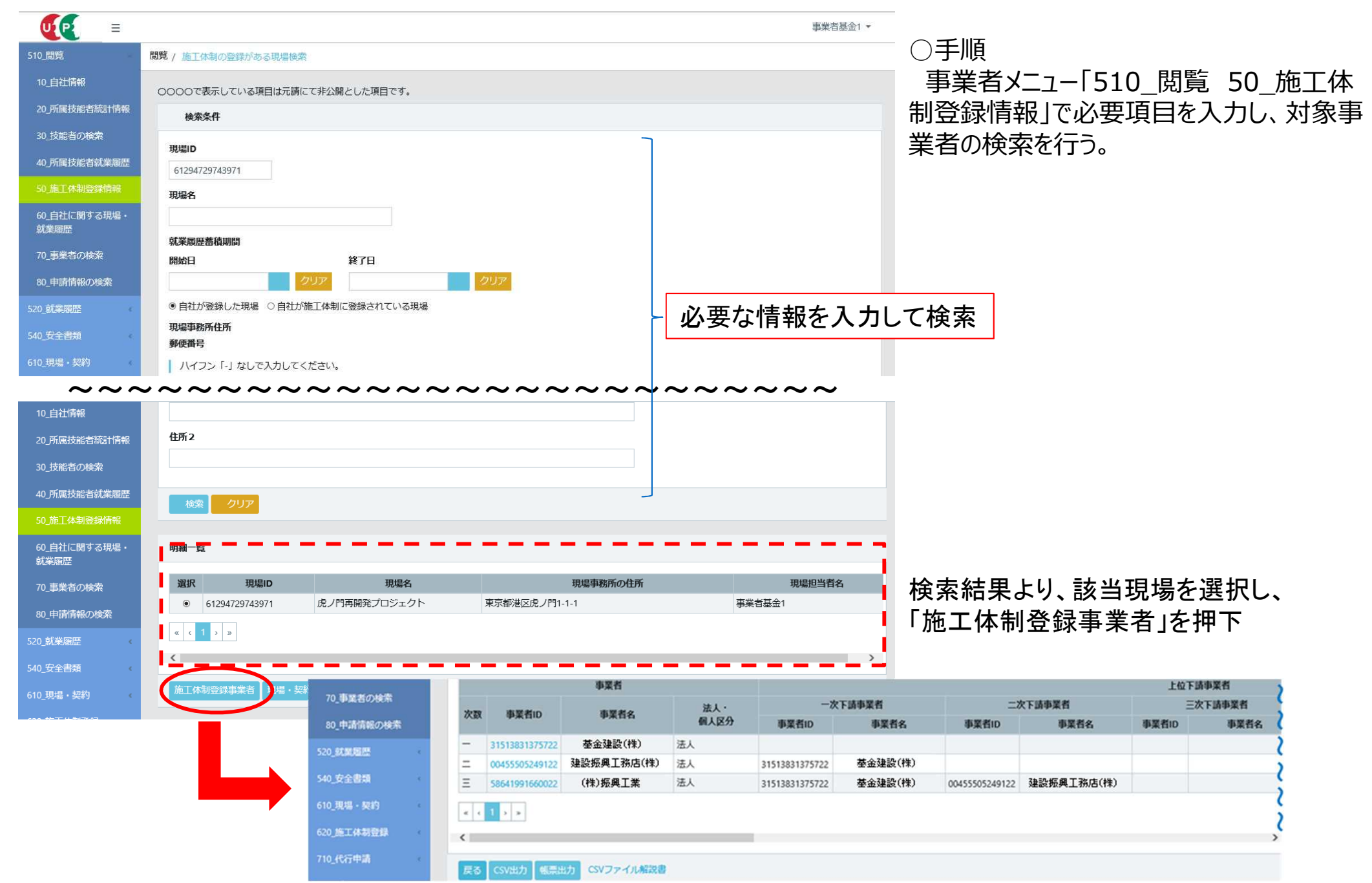

3

【参考1】施工体制情報から社会保険加入情報を確認する方法2 国土交通省

#### 【閲覧イメージ】

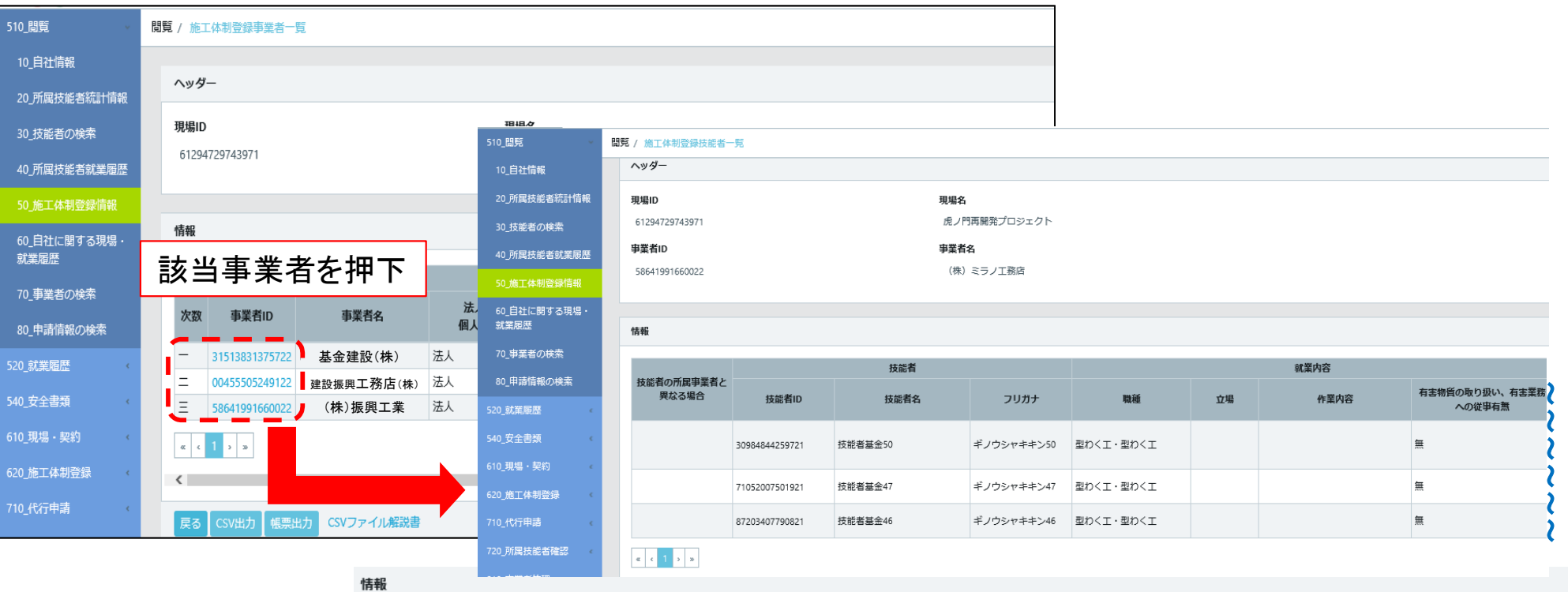

**適切な保険加判定** 作業内容等に必要な保有資格 血液型 健康保険 年金保険 雇用保険 登録基幹技能者 技能士 免許·資格 技能講習 特別教育 その他安全衛生講習 ~ 加入 保険種類 保険種類 加入 被保険者番号 加入 ~ 統括安全衛生責任者 フォークリフト運転  $\vee$  AB (労働安全衛生法第 (最大荷重1t以上) 15条) ~ 職長教育(労働安全  $\sqrt{2}$  AB 衛生法第60条)  $\mathbf{C}^{\perp}$ 型枠支保工の組立て  $\sqrt{2}$  AB 等作業主任者 ~ 技能者の社会保険加入の確認が可能  $\langle$ CSVファイル解説書 戻る CSV出力 帳票出力

## 【参考2】CCUS作業員名簿の出力方法

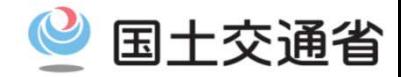

#### ○CCUSから出力した作業員名簿での社会保険加入状況確認について

元請は、現場登録情報内に登録されている施工体制情報をもとに、事業者毎に作業員名簿の出力が可能であり、 その作業員名簿にて社会保険加入状況を確認できる。

#### 【出力イメージ】

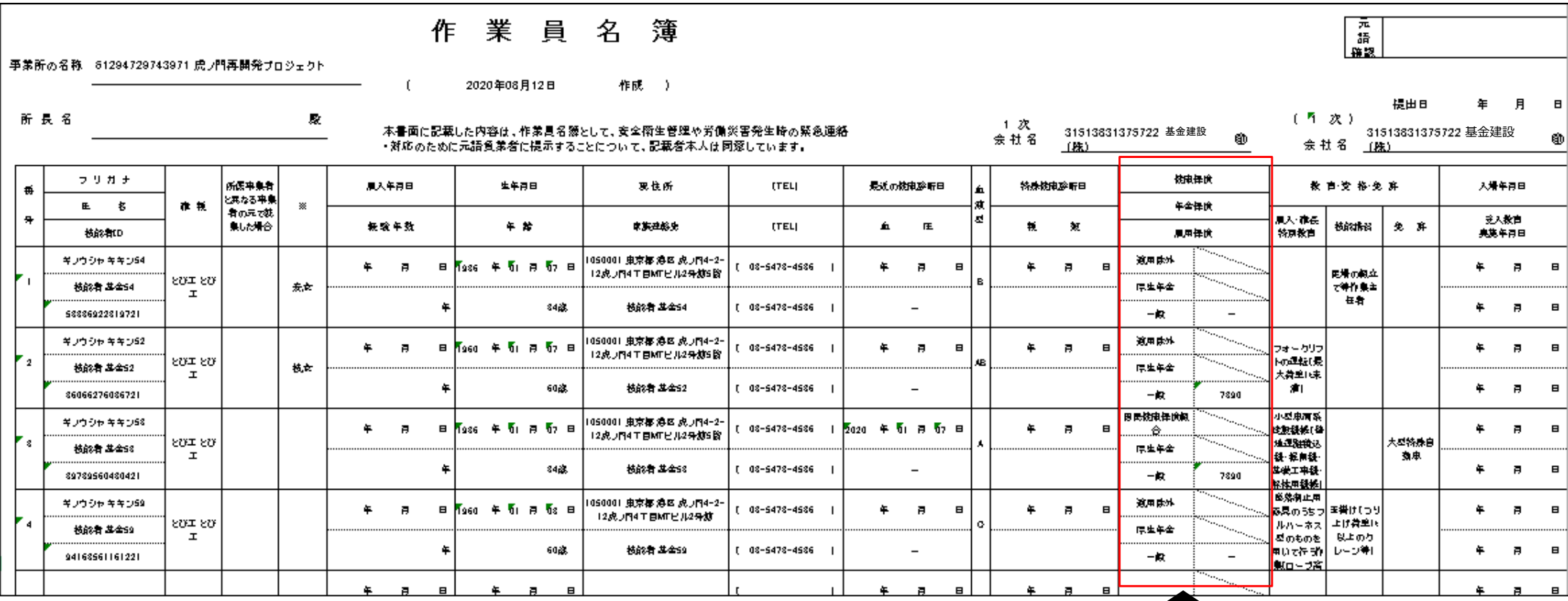

ダウンロード後、社会保険加入の確認が可能

910\_ダウンロード 10 帳票ダウンロート

#### ○手順1

事業者メニュー「540\_安全書類 70\_作業員名簿(社会保険加入状況組込版)」にて必要項目を入力し、対象事業者を検索、帳票

国土交通省

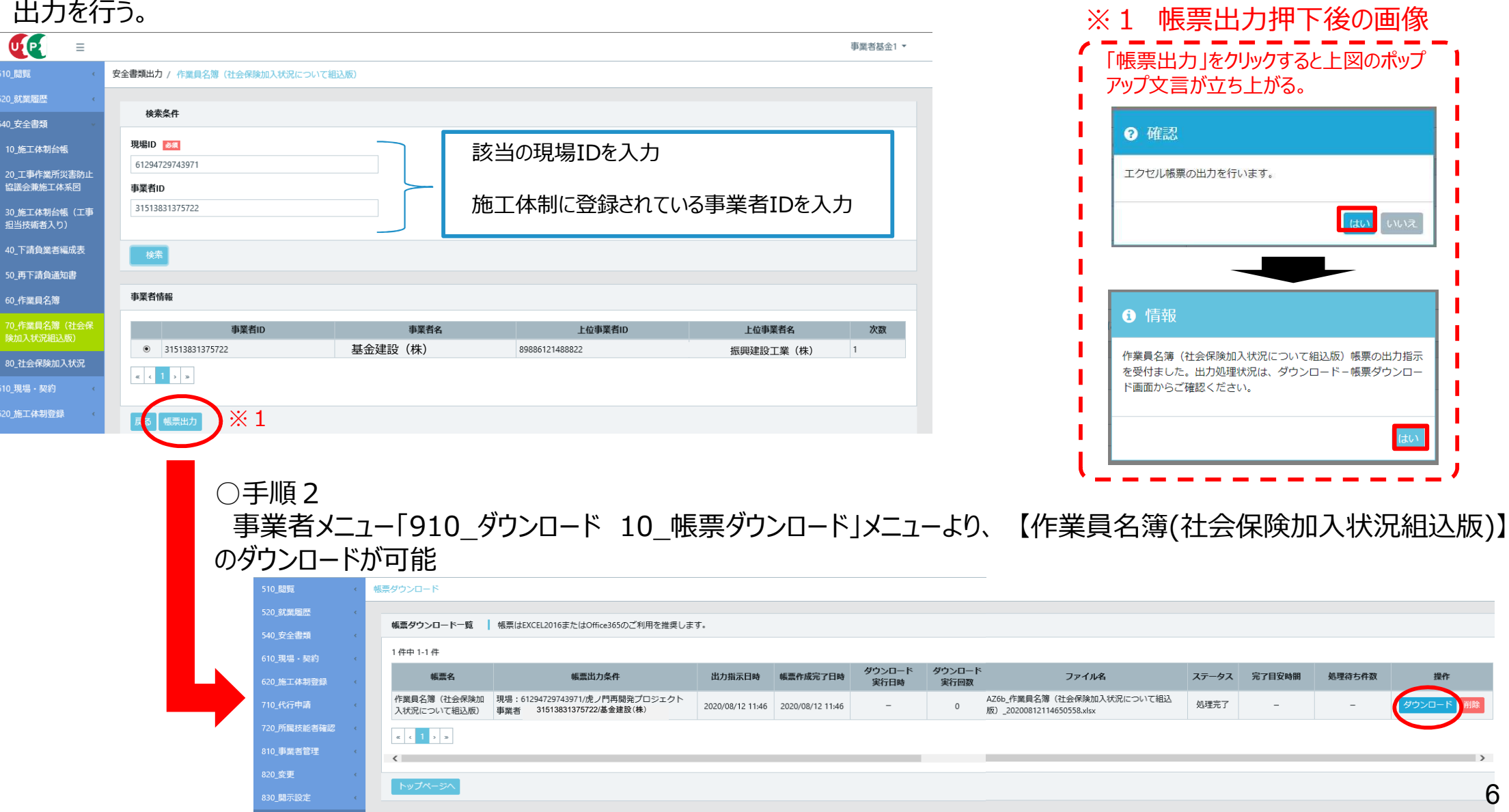